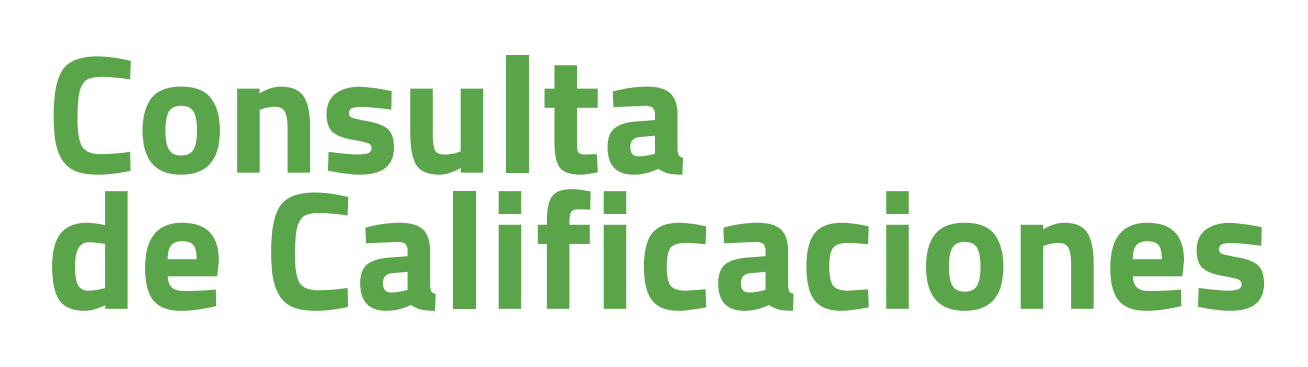

1. Accede a www.uned.es, selecciona **«Campus UNED»** e identifícate con el nombre de usuario y contraseña que obtuviste en la matrícula.

unen

**PROVÍNCIA DE** 

**BARCELONA** 

UNED

MENU

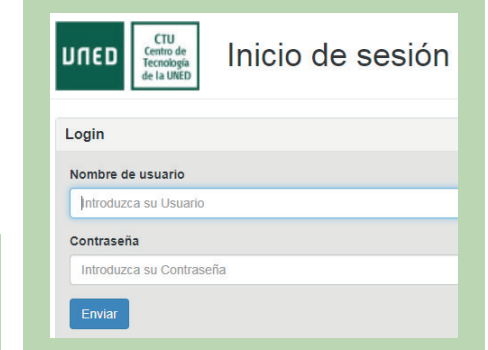

## 2. En la pestaña **«EVALUACIÓN»** selecciona:

**- «Calendario de entrega de listados y firmas de actas»**: para conocer la fecha límite de publicación de las notas (Entrega de listados) y la fecha límite para publicarlas en tu expediente (Entrega de actas).

Q Campus UNED

**- «Consulta de Calificaciones»**: para conocer tus notas.

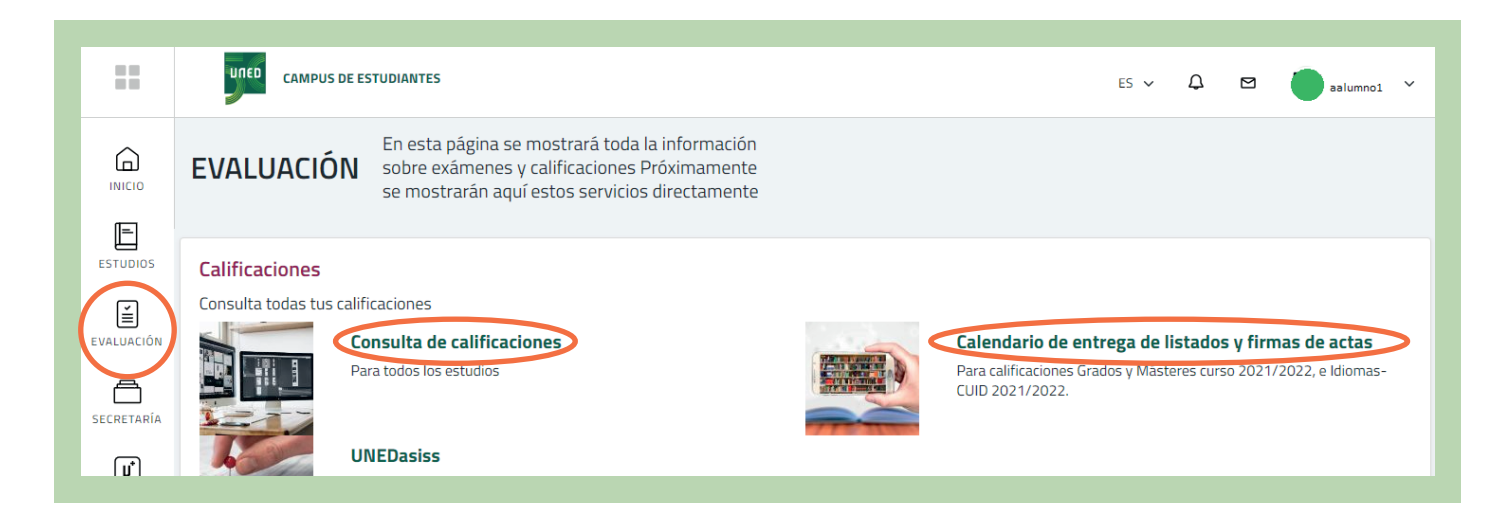

## unedbarcelona.es  $\mathbf{f}$   $\mathbf{y}$   $\mathbf{0}$

#S@MOS2030

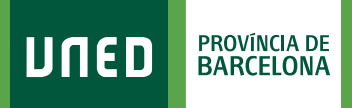

## 3. Tienes que seleccionar tus **estudios**, el **curso académico**, la **convocatoria** y aceptar.

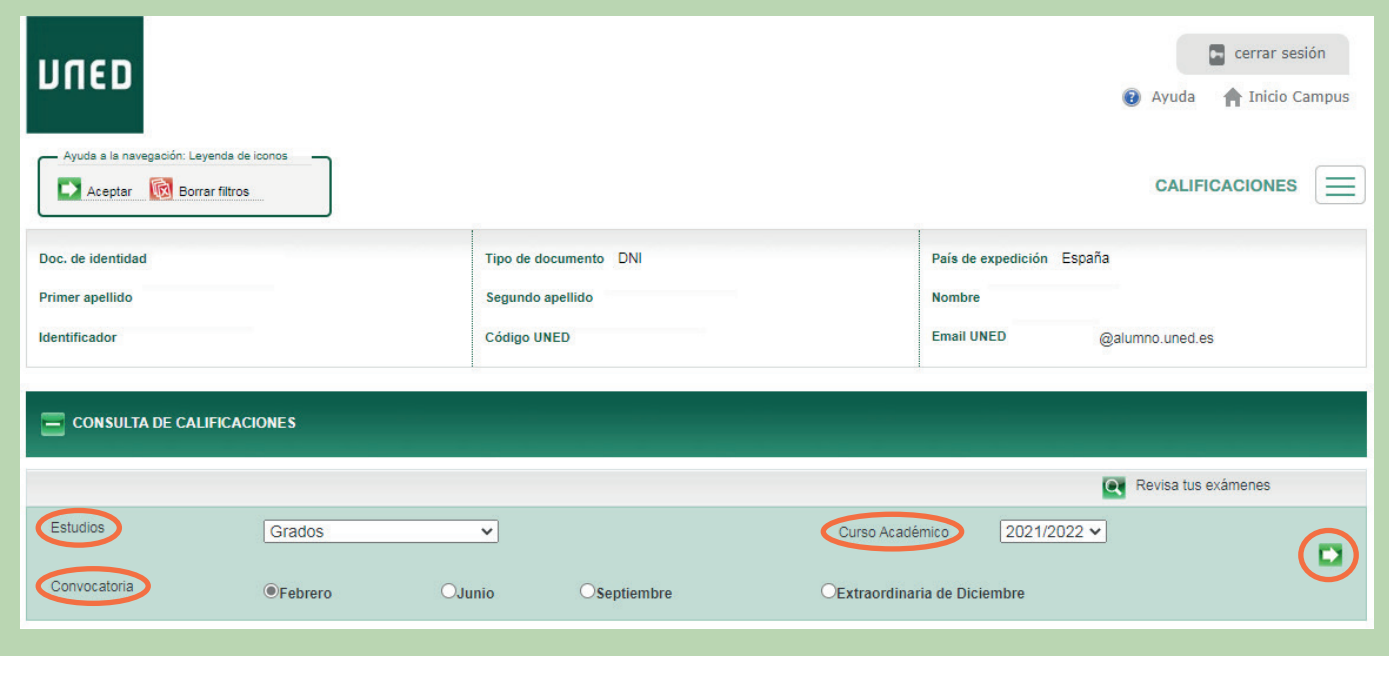

+ También puedes consultar tus calificaciones desde tu móvil o tableta, descargándote la aplicación **"Calificaciones UNED"**.

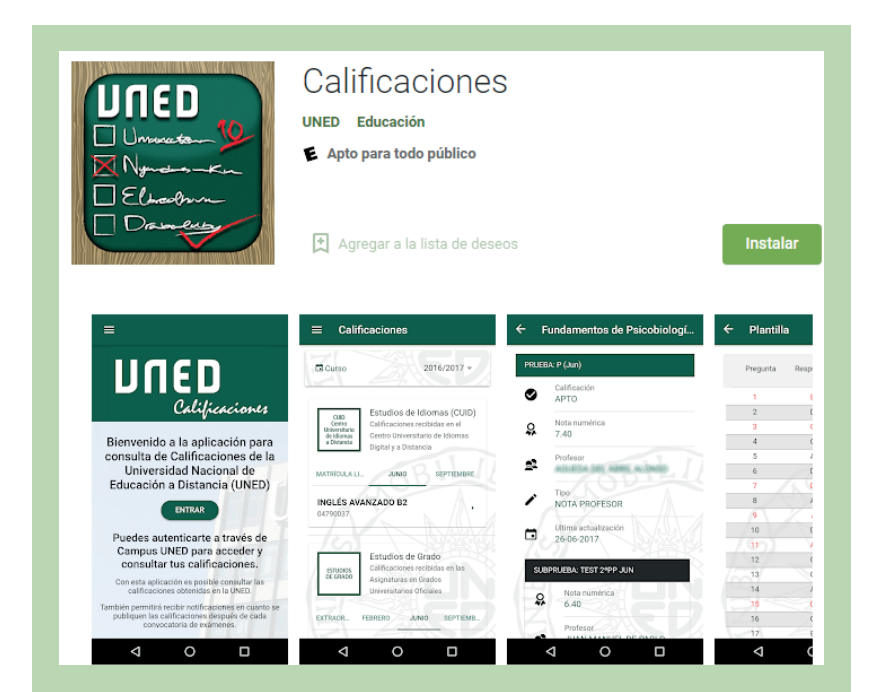

#S MOS2030